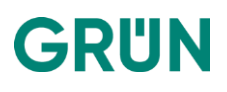

# Codeblöcke in Masken (VEWA6 und VEWA7)

Mit Codeblöcken kann man eine logische Abfrage in der Maske ausführen, um entweder Daten aus anderen Tabellen anzuzeigen, Berechnungen auszuführen oder Anzeigebedingungen zu steuern.

### 1. Virtuelles Feld

Ein Virtuelles Feld ermöglicht es, beliebige MySQL-Befehle auszuführen, oder Informationen darzustellen:

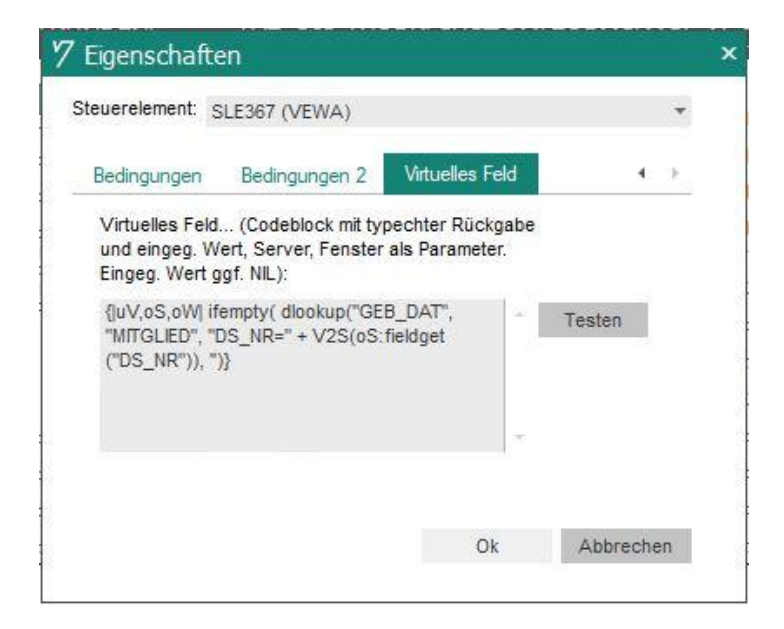

Bei einem Virtuellem Feld ist es sinnvoll, in den Eigenschaften die "Nur lesen" Checkbox anzuhaken. Es können zwar keine Daten in der Datenbank verändert werden, aber VEWA-User könnten verunsichert sein, wenn sie aus Versehen einen Eintrag entfernt haben.

Der Codeblock baut sich wie folgt auf:

```
{|uV,oS,oW| ifempty( dlookup("concat(NAME, ', ', VORNAME)", "MITGLIED", "DS_NR=" + 
V2S(oS:fieldget("DS_NR")), '')}
```
#### 1.1 Erläuterung:

{} Der Codeblock muss in geschweiften Klammern stehen, um von VEWA verarbeitet werden zu können |uV,oS,oW| in diesem Pipe-Getrennten Bereich werden Variablen definiert. Es muss bei virtuellen Feldern immer mindestens die angegebenen Variablen definiert werden:

- uV "undefined Variable"  $\rightarrow$  kann im Codeblock verwendet werden, um Platz zu sparen. Wenn eine typisierte Variable genutzt werden soll, muss man die ungarische Notation benutzen zB dHeute, cVewauser oder nSumme
- oS "Object Server" → hiermit ist die Datenbanktabelle der Maske angesprochen (alternative Schreibweise oSrv)
- oW "Object Window" → hiermit ist die aktuell offene Maske angesprochen (alternative Schreibweise oF)

dLookup("Feld bzw MySQL-Syntax", "Tabelle", "Bedingung") Der dLookup-Befehl wird bei Aufruf der Maske und bei jedem Datensatz-Blättern an die Datenbank gesendet, um die angeforderten Informationen zurückzugeben. Es gibt auch den dSum-Befehl, welcher eine Summe über ein numerisches Feld zurückgeben kann. Die Parameter sind die gleichen wie bei dLookup. Man kann entweder ein beliebiges Feld aus einer Tabelle darstellen, oder mit MySQL-Syntax arbeiten (zB DATE\_ADD(), DATEDIFF(), CONCAT(), GROUP\_CONCAT() ).

Ifempty(dlookup(...), ') Sollte der dLookup-Befehl kein Ergebnis zurückgeben (NULL-Wert), kann es im Virtuellen Feld zu einer Fehlermeldung kommen. Deswegen wird mit ifempty() ein ggf zurückgegebener NULL-Wert in einen Leerstring umgewandelt (den die Maske problemlos darstellen kann).

V2S() Dieser Befehl sorgt für den Wechsel aus Vewascript-Syntax zu MySQL-Syntax (im Beispiel wird die DS NR des Adressdatensatzes aus dem gerade geöffneten Datensatz mittels Vewascript ausgelesen). Es kann auch mit zB V2S(vewatoday()) das VEWA-Tagesdatum abgegriffen werden. Die alte Schreibweise Value2Statement() kann noch bei älteren VEWA6-Versionen vorkommen.

Die nötigen Informationen wie Feldname und Datenbanktabelle der Maske erhalten Sie, indem Sie auf das entsprechende Elemente in VEWA gehen, und mit der Tastenkombination strg+shift+rechte Maustaste sich die entsprechenden Elementinformationen anzeigen lassen.

## 2. Anzeigebedingung

Mittels Anzeigebedingungen können einzelne Elemente oder ganze (Sub)Masken entweder in den "nur lesen"-Modus gesetzt, oder komplett nicht dargestellt werden.

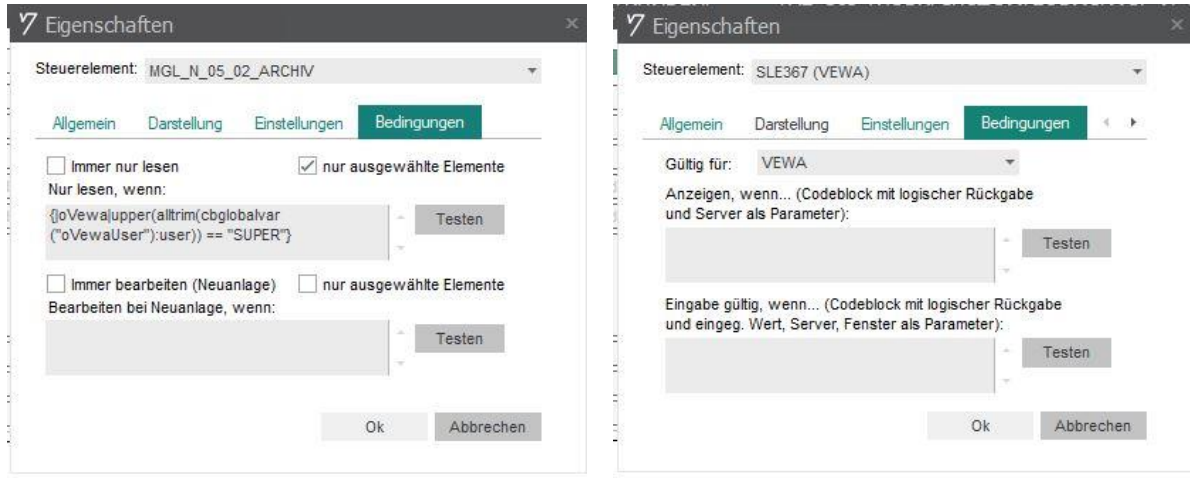

*Anzeigebedingung Maske Anzeigebedingung Element*

Die Syntax ist in beiden Fällen leicht unterschiedlich zu der eines Virtuellen Feldes:

*{|oVewa| upper(alltrim(cbglobalvar("oVewaUser"):user)) == "SUPER"}*

#### 2.1 Erläuterung:

- |oVewa| "Object Vewa" → Es wird die aktuelle Sitzung in VEWA angesprochen
- cbglobalvar("oVewaUser"):user  $\rightarrow$  Hier wird der Username vom aktuell angemeldeten VEWA-User genutzt. Alternativ kann statt :user auch zB :abteilung verwendet werden.
- upper(alltrim(...))  $\rightarrow$  Durch "upper" wird der folgende String in Großbuchstaben gesetzt; durch "alltrim" werden führende und folgende Leerzeichen abgetrennt.

→ Der Abgleich muss identisch sein. Es kann auch z.B. != für "ist nicht" verwendet werden.

Wenn man auf einen Teilstring abfragen will, kann man die Bedingung umstellen:

*{|oVewa| "SUP" \$ upper(alltrim(cbglobalvar("oVewaUser"):user))}*

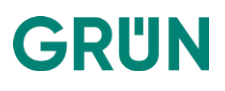

 $\zeta \rightarrow$  Das Dollar-Symbol entspricht einem "ist enthalten in"

Wenn man nur bestimmte Elemente der Lesebedingung unterwerfen will, muss bei dem Element in

den Einstellungen die Checkbox "Unterliegt Lesebedingung" angehakt sein:

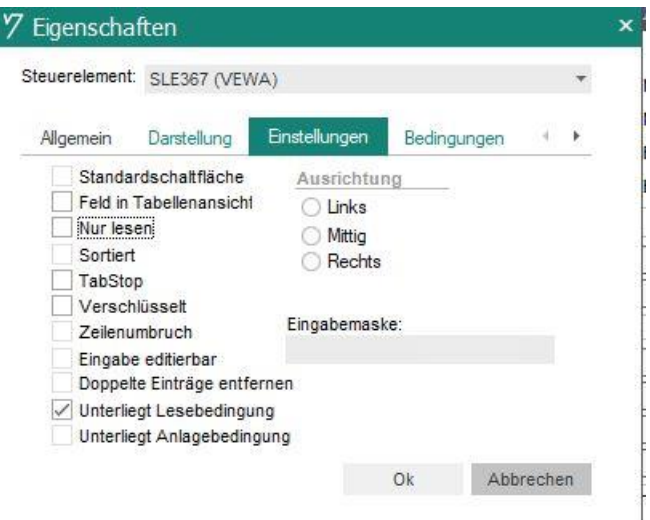

*Lesebedingung*